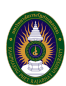

ิบางครั้งข้อความในไฟล์เอกสารเป็นสิ่งจำเป็น และต้องนำข้อความออกมาใช้งานต่อ เช่น ข้อความใน เอกสาร PDF แต่ข้อความในไฟล์ที่เป็นรูปภาพเราต้องนั่งพิมพ์ใหม่เพื่อให้ได้ข้อความที่ต้องการ อาทิเช่น เอกสารประกาศ โดยปกติจะแชร์มาเป็นรูปเพื่อให้การส่งต่อได้ง่ายขึ้น วิธีการที่จะนำข้อความออกจากไฟล์รูปที่ จะแนะนำลองนำไปใช้ดูครับ เผื่อว่าจะช่วยแบ่งเบาการพิมพ์ลงได้บ้าง

1. เข้าไปยัง Google Drive ของเรา

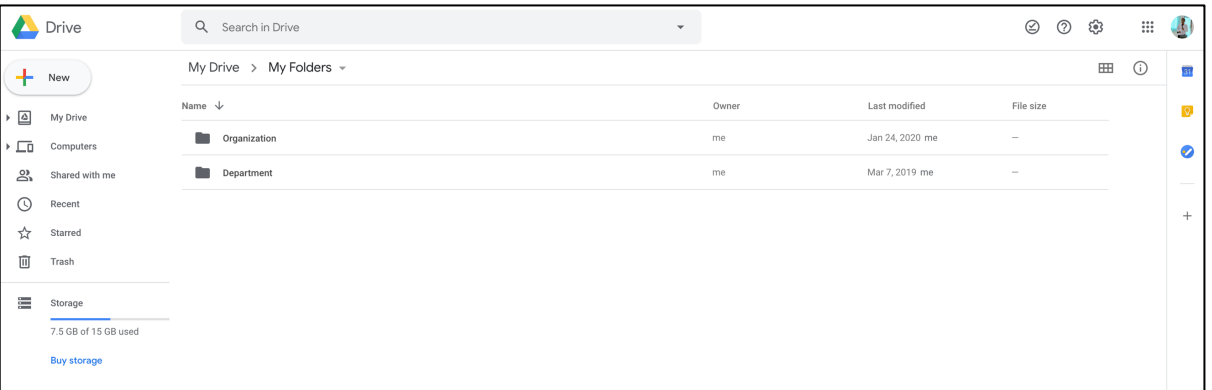

2. คลิกปุ่ม New > เลือก File upload

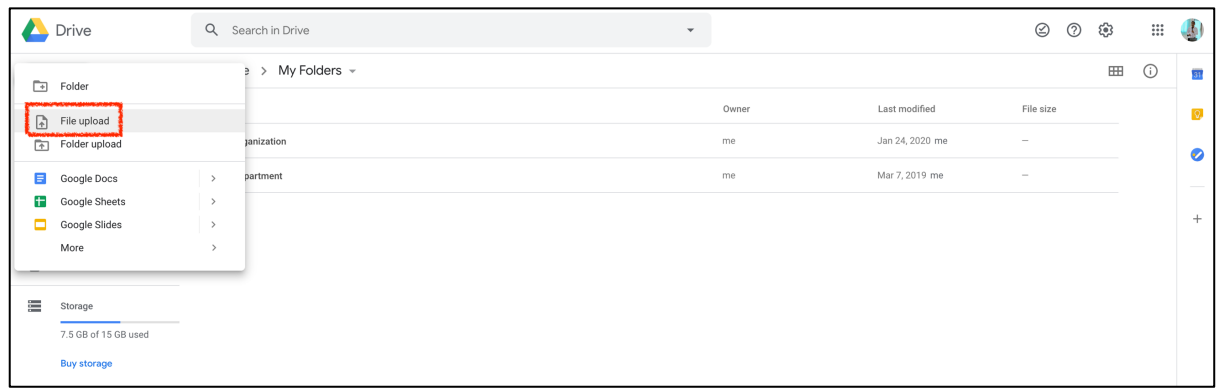

3. เลือกไฟล์รูปภาพที่ต้องการแปลงหรือนำข้อความมาใช้งาน ผมเลือกไฟล์ประกาศของมหาวิทยาลัย ราชภัฏกำแพงเพชร เพื่อที่จะนำข้อความไปใช้งานต่อ > กดปุ่ม Open

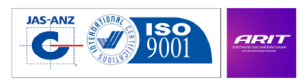

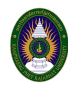

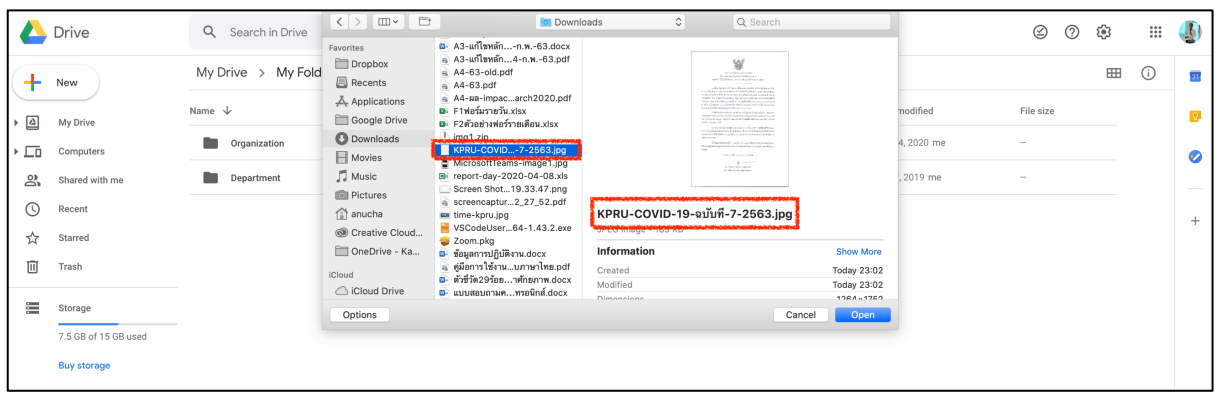

4. รอให้ไฟล์รูปภาพอัพโหลดไปยัง Google Drive สำเร็จ

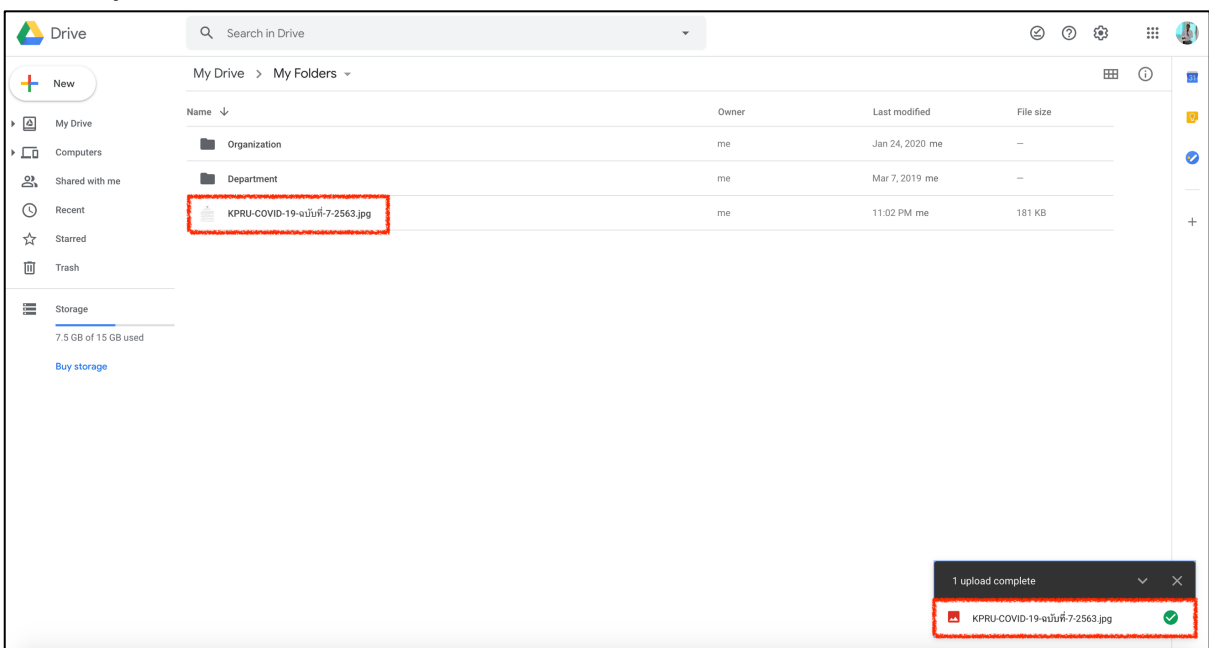

5. คลิกขวาที่ไฟล์รูปภาพ > เลือก Open with > และเลือกเปิดด้วย Google Docs

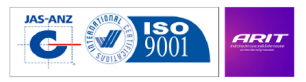

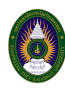

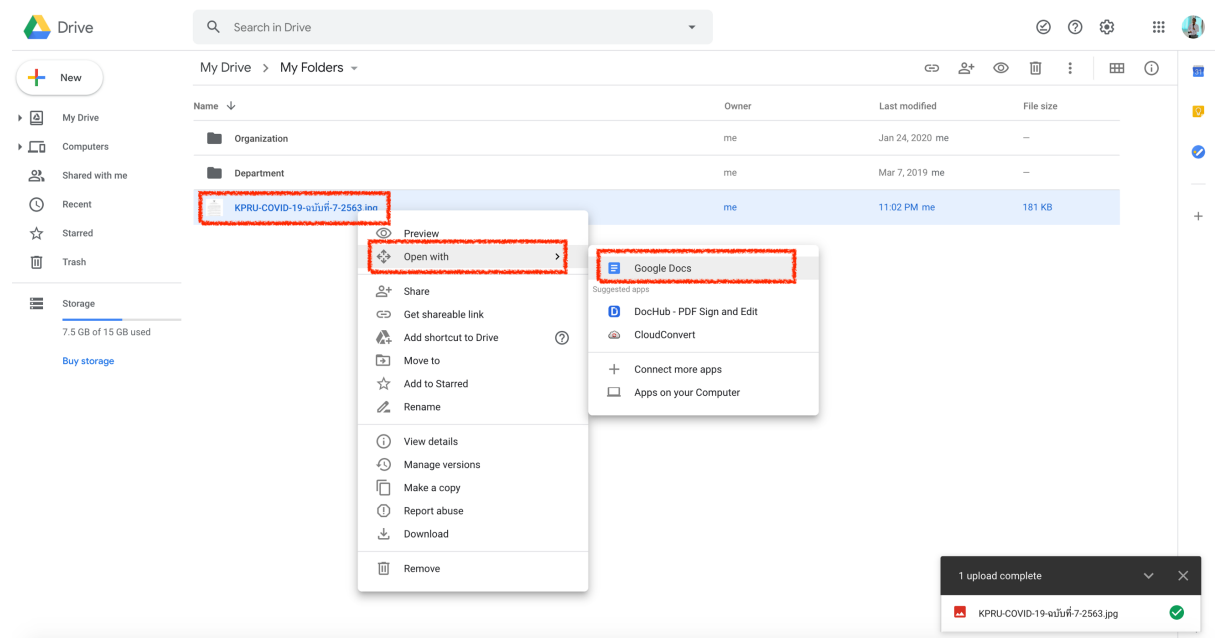

6. ไฟล์รูปภาพจะถูกเปิดด้วย Google Docs โดยจะมีรูปภาพอยู่ด้านบน และ มีข้อความที่แปลงในหน้า ถัดไป

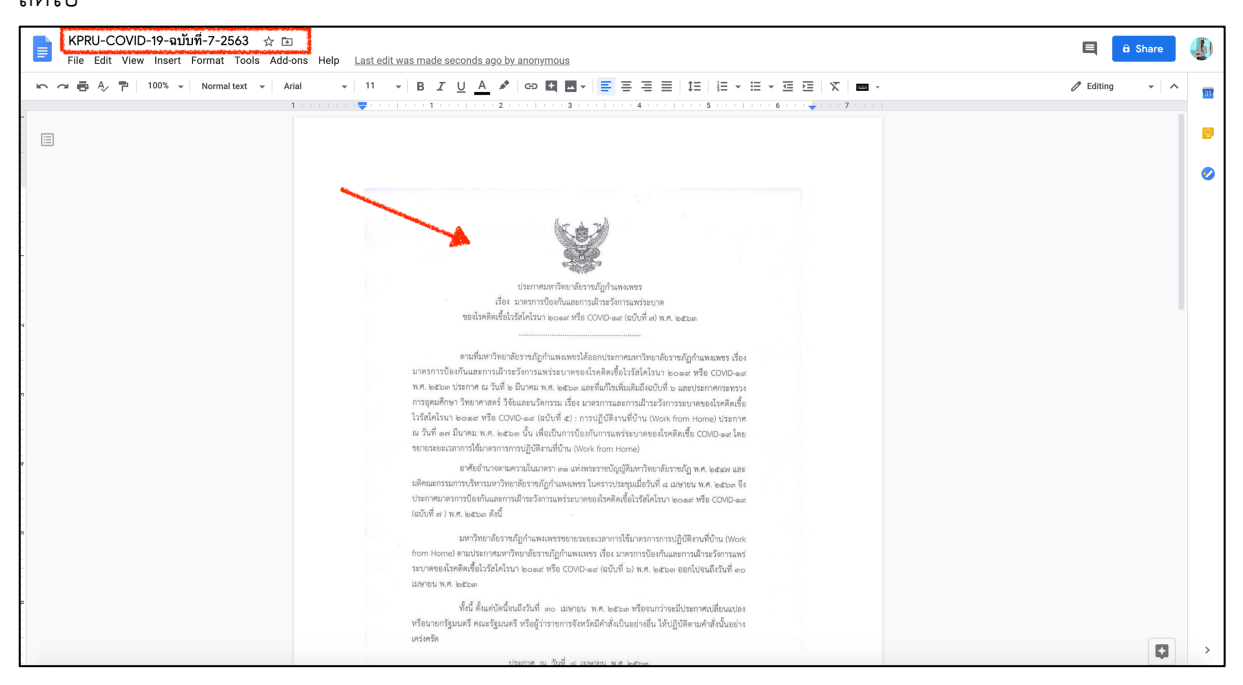

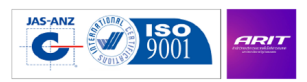

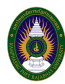

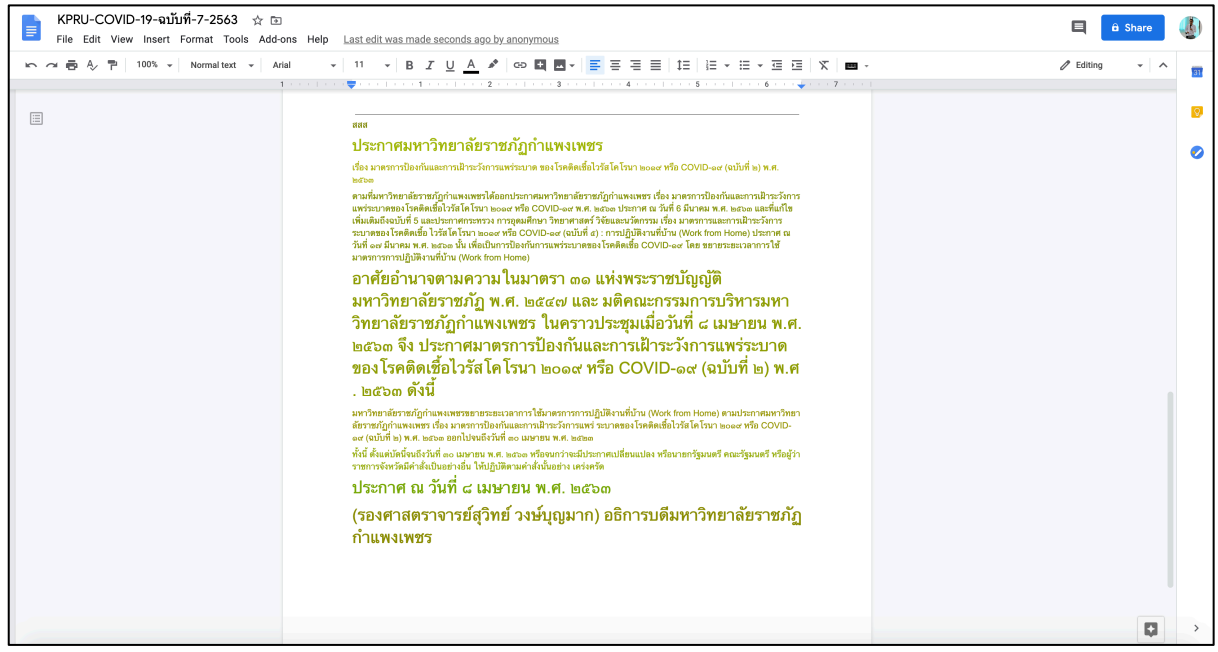

เป็นอีก 1 วิธีครับที่นำมาแบ่งปันกันครับ

9 เมษายน 2563

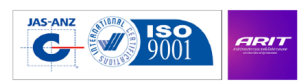